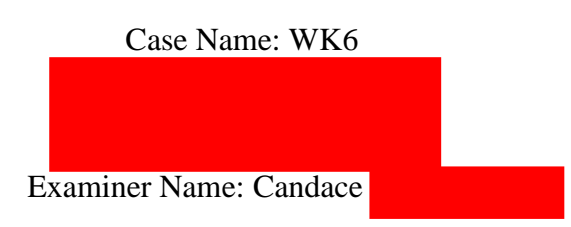

# **Table of Contents**

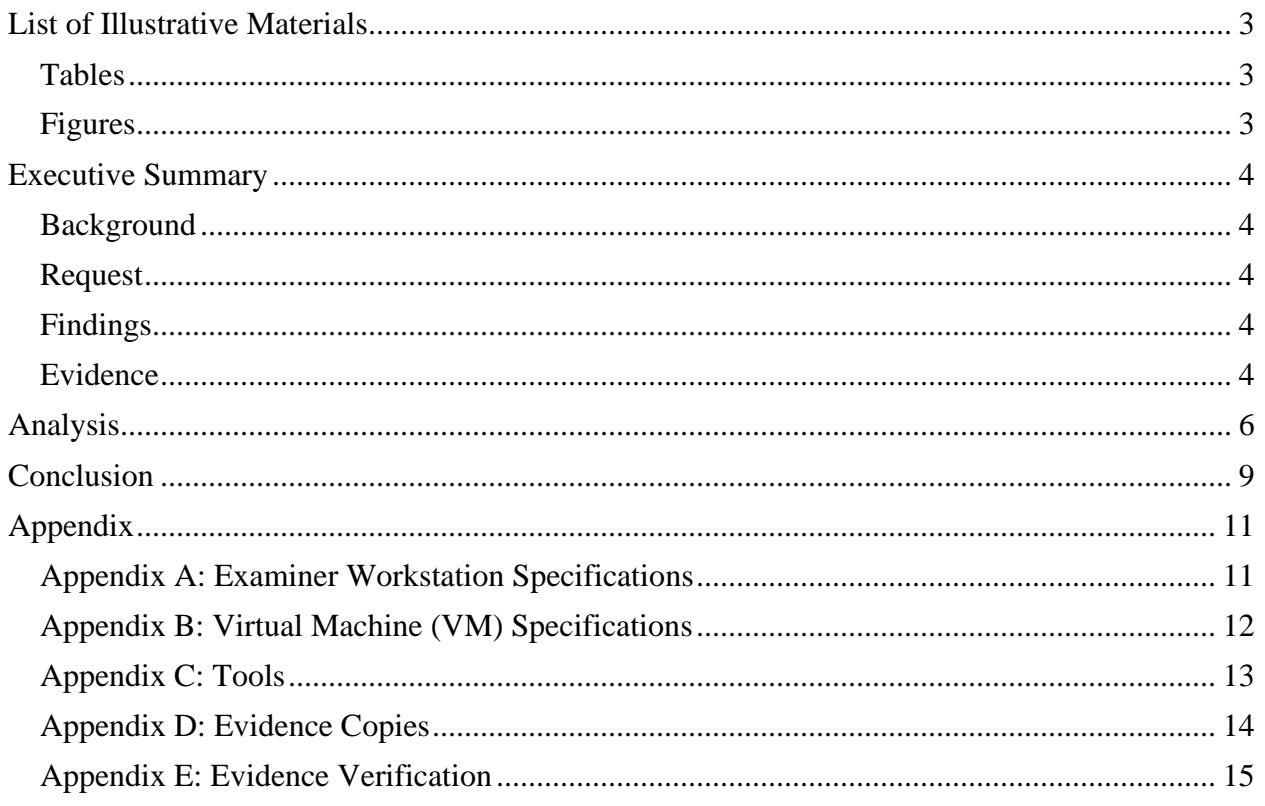

# <span id="page-2-0"></span>**List of Illustrative Materials**

### <span id="page-2-1"></span>Tables

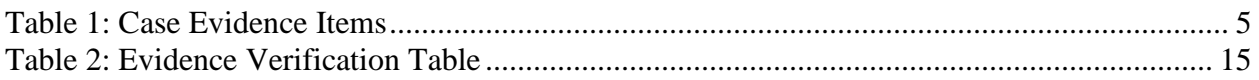

### <span id="page-2-2"></span>Figures

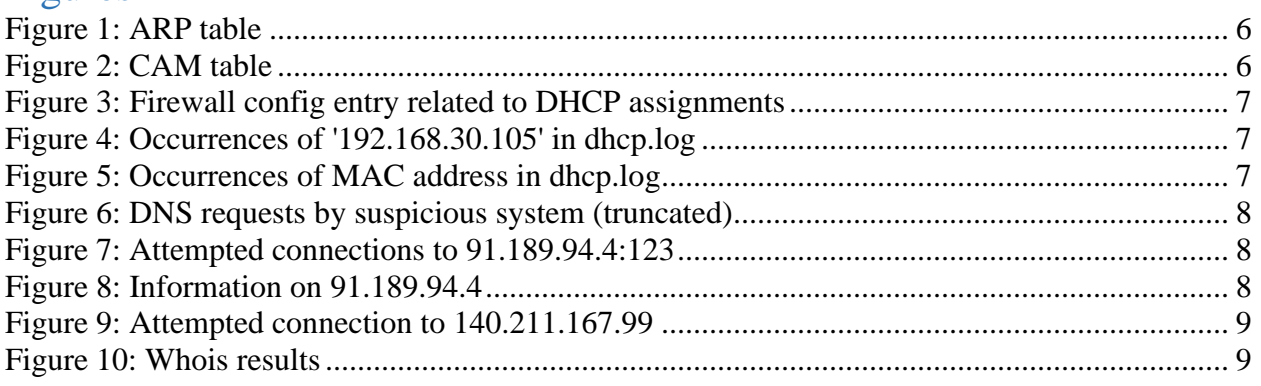

## <span id="page-3-0"></span>**Executive Summary**

#### <span id="page-3-1"></span>**Background**

Security staff at the International Chaos Cookie Company recently detected a workstation (192.168.30.105) in their network attempting to make an outbound IRC connection on port 6667. After tracking the location of the workstation to a conference room not meant to have computer activity, security staff need to determine whether activity associated with the workstation was malicious or benign.

#### <span id="page-3-2"></span>Request

The examiner has been asked to analyze the contents of the provided logs. The following should be accomplished:

- Map the suspect IP address back to a MAC address
- Track the MAC address to the physical ports it used.
- Build a timeline of the suspicious system's activities in order to determine if it was a bad actor, and if so, to scope the extent of compromise.

#### <span id="page-3-3"></span>Findings

The IP address 192.168.30.105 was leased to MAC address 00:26:22:cb:10:17. The physical port the device connected to was Ethernet0/6. A timeline was developed: At 16:45:13 on 4/29/11, a previously unseen device with MAC address 00:26:22:cb:10:17 connected to an ethernet port in an empty conference room. After a few seconds, the device tripped IDS alerts and firewall logs when it attempted to make an outbound connection, probably to an IRC, on port 6667. Unsuccessful attempts were made by the device to the firewall at 16:48:51, then to 192.168.1.50 at 16:50:28. At 16:51:33, the device physically disconnected. Based on the attempted connections that were prohibited by policy, it is possible the activity came from a rogue system or a corporate system modified to behave inappropriately. Further access to event logs would enable a deeper understanding of the extent of compromise.

#### <span id="page-3-4"></span>Evidence

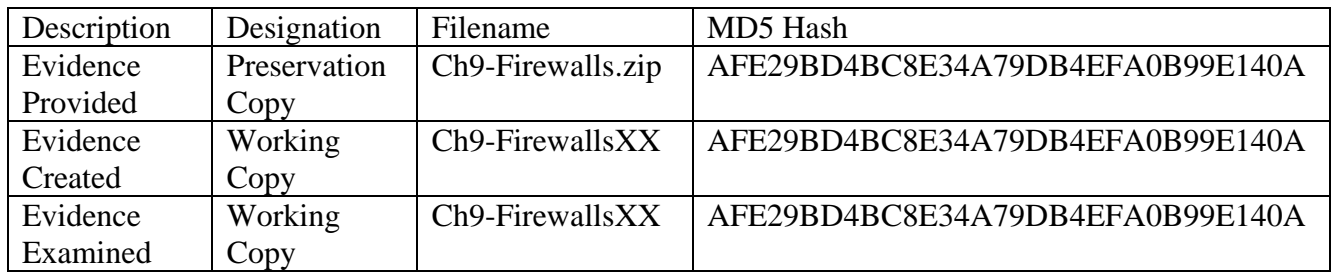

Table 1 outlines the evidence items of this case.

<span id="page-4-0"></span>*Table 1: Case Evidence Items*

## <span id="page-5-0"></span>**Analysis**

Examiner opened file *Desktop/Week6/Working/Ch9-Firewalls/fw-evidence.txt*. Examiner reviewed the ARP tables and determined the MAC address linked to the suspect system is 00:26:22:cb:10:17 (see figure 1).

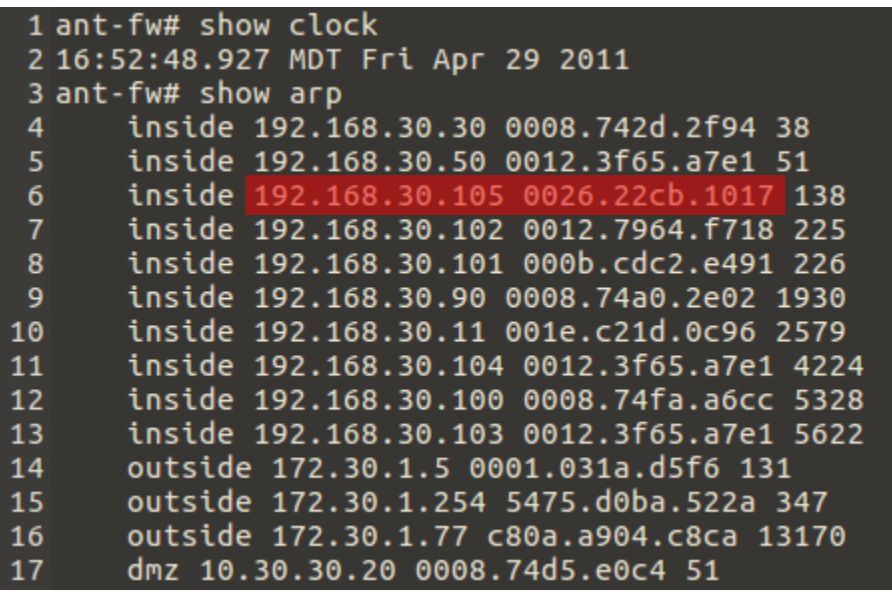

*Figure 1: ARP table*

Examiner reviewed the CAM table (figure 2) and determined that, based on the expiration of 205 seconds, the entry was updated at 16:51:13. The MAC address was assigned as a member of VLAN 0001 to port Et0/6.

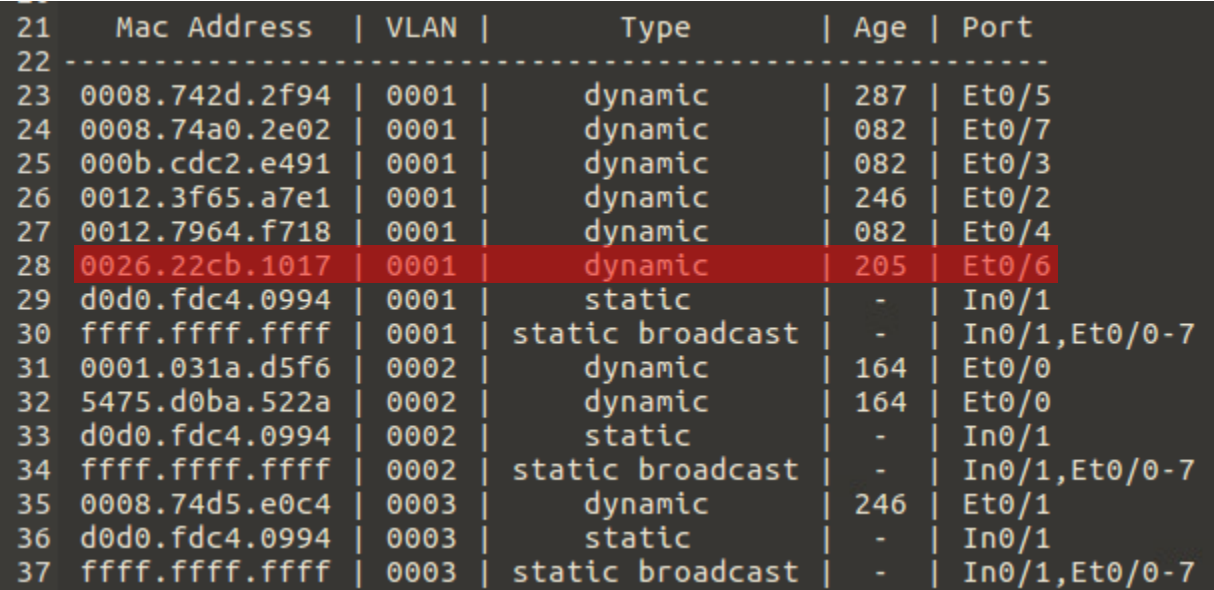

*Figure 2: CAM table*

Examiner noted further that the firewall is logging lease assignments to a remote syslog server on inside host 192.168.30.30 (figure 3).

| 140 logging enable    |                                                             |
|-----------------------|-------------------------------------------------------------|
| 141 logging timestamp |                                                             |
|                       | 142 logging list notification-dhcp-fw level notifications   |
|                       | 143 logging list notification-dhcp-fw message 604101-604104 |
|                       | 144 logging list notification-dhcp-fw message 106100        |
|                       | 145 logging console alerts                                  |
|                       | 146 logging monitor notifications                           |
|                       | 147 logging trap notification-dhcp-fw                       |
|                       | 148 logging asdm informational                              |
|                       | 149 logging device-id hostname                              |
|                       | 150 logging host inside 192.168.30.30                       |

*Figure 3: Firewall config entry related to DHCP assignments*

In *Desktop/Week6/Working/Ch9-Firewalls* directory, examiner entered command "grep '192.168.30.105' dhcp.log", as seen in figure 4. The results confirm that the suspicious IP address was assigned to the MAC address identified earlier at 16:47:35.

| cyberstud@CYB457-12:~/Desktop/Week6/Working/Ch9-Firewalls\$ grep '192.168.30.105'<br>dhcp.log |  |
|-----------------------------------------------------------------------------------------------|--|
| 2011-04-29T16:47:35-06:00 ant-fw : %ASA-6-604103: DHCP daemon interface inside:               |  |
| address granted 0026.22cb.1017 (192.168.30.105)                                               |  |

*Figure 4: Occurrences of '192.168.30.105' in dhcp.log*

Examiner entered command: grep '0026.22cb.1017' dhcp.log in terminal. A lone result, shown in figure 5, indicates that this system was not seen by the server between 16:02:39 and 16:47:35.

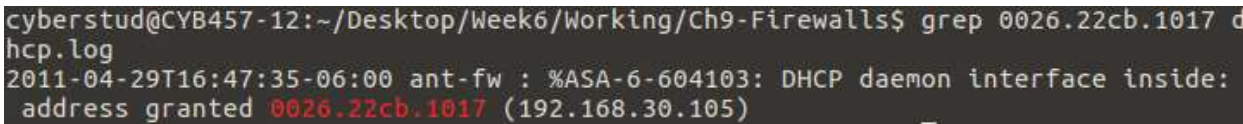

*Figure 5: Occurrences of MAC address in dhcp.log*

The access lists inside the firewall configuration file indicate that the internal hosts of the ICCC are permitted to send ICMP and web traffic anywhere, connect via FTP to external systems, exchange DNS, NTP, SSH traffic with the DMZ server. All permitted actions are logged, so activity by the suspicious system should be available elsewhere for investigation.

In *Desktop/Week6/Working/Ch9-Firewalls* directory, examiner entered command "cat firewall.log  $|$  grep  $\langle$ (53 $\rangle$ )  $|$  grep '192.168.30.105'". The results, truncated in figure 6, reveal that 192.168.30.105 sent traffic on UDP port 53 to the local DNS server 16 times in the space of one minute and 15 seconds (between 16:47:36 and 16:48:51).

cyberstud@CYB457-12:~/Desktop/Week6/Working/Ch9-Firewalls\$ cat firewall.log | gr ep \(53\) | grep '192.168.30.105' 2011-04-29T16:47:36-06:00 ant-fw : %ASA-6-106100: access-list inside permitted u dp inside/1 0.105(44724) -> dmz/10.30.30.20(53) hit-cnt 1 first hit [0xb8 20d39, 0x0] 2011-04-29T16:47:36-06:00 ant-fw : %ASA-6-106100: access-list inside permitted u 168.30.105(42410) -> dmz/10.30.30.20(53) hit-cnt 1 first hit [0xb8 dp inside/ 20d39, 0x0] 2011-04-29T16:47:36-06:00 ant-fw : %ASA-6-106100: access-list inside permitted u dp inside/192.168.30.105(36088) -> dmz/10.30.30.20(53) hit-cnt 1 first hit [0xb8 20d39, 0x0] 2011-04-29T16:47:36-06:00 ant-fw : %ASA-6-106100: access-list inside permitted u dp inside/19 .168.30.105(33475) -> dmz/10.30.30.20(53) hit-cnt 1 first hit [0xb8 20d39, 0x0] 2011-04-29T16:47:48-06:00 ant-fw : %ASA-6-106100: access-list inside permitted u dp inside/192.168.30.105(48153) -> dmz/10.30.30.20(53) hit-cnt 1 first hit [0xb8 20d39, 0x01

*Figure 6: DNS requests by suspicious system (truncated)*

Examiner entered "head firewall.log" in terminal. A selection of entries from this query (see figure 7) shows that the suspicious host attempted to send 4 UDP datagrams to 91.189.94.4:123. The host was denied based on the firewall ACLs.

2011-04-29T16:47:37-06:00 ant-fw : %ASA-4-106023: Deny udp src inside:192.168.30.10 5/123 dst outside:91.189.94.4/123 by access-group "inside" [0x0, 0x0]<br>2011-04-29T16:47:48.009774-06:00 ant-fw : last message repeated 3 times

*Figure 7: Attempted connections to 91.189.94.4:123*

Examiner entered command "dig -x 91.189.94.4" in terminal. It is associated with Ubuntu servers, making it likely the suspicious system was running Ubuntu. NTP requests by internal corporate clients are configured to use the 10.30.30.20 (DMZ) server, another strong indicator that this system should still be considered suspicious.

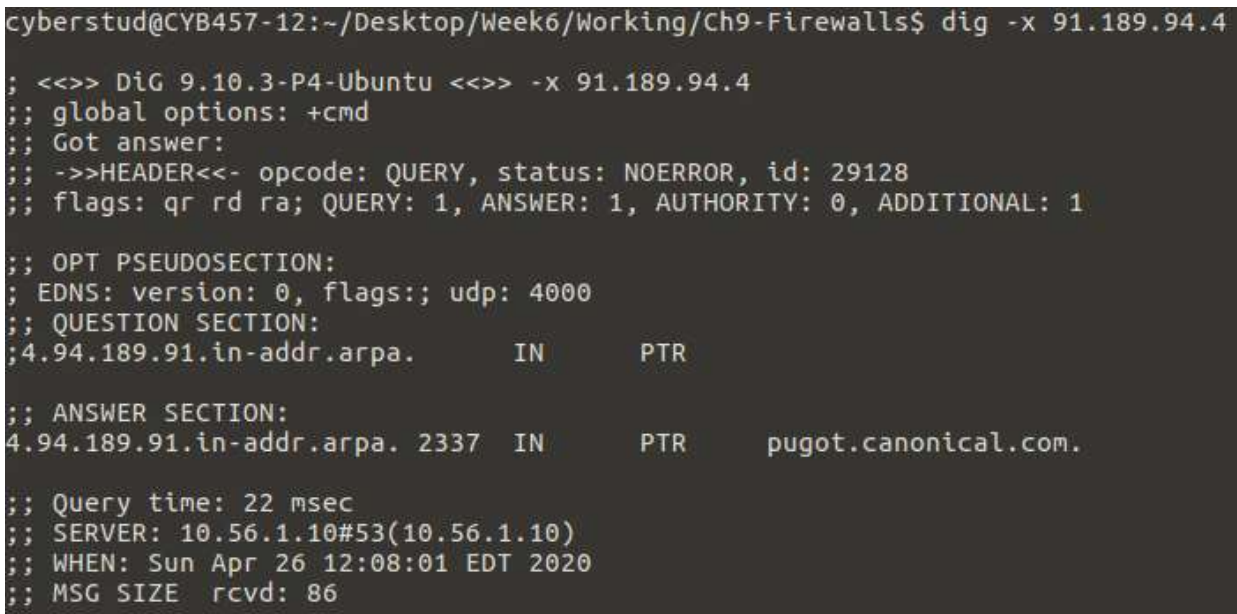

*Figure 8: Information on 91.189.94.4*

Examiner located another interesting entry, seen in figure 9. The suspicious system tried to make an outbound connection to port 6667 on host 140.211.167.99 at 16:47:48, the same time of the initial IDS alert reported by ICCC staff.

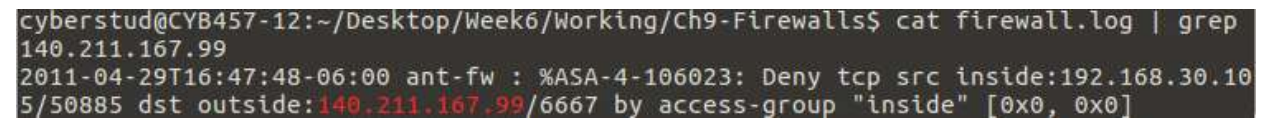

*Figure 9: Attempted connection to 140.211.167.99*

Examiner queried Whois (figure 10) and Dig for information on destination 140.211.167.99. The Whois indicates the destination in hosted in Oregon. Dig, although unable to be replicated, should have shown a freenode IRC node hosted at that address.

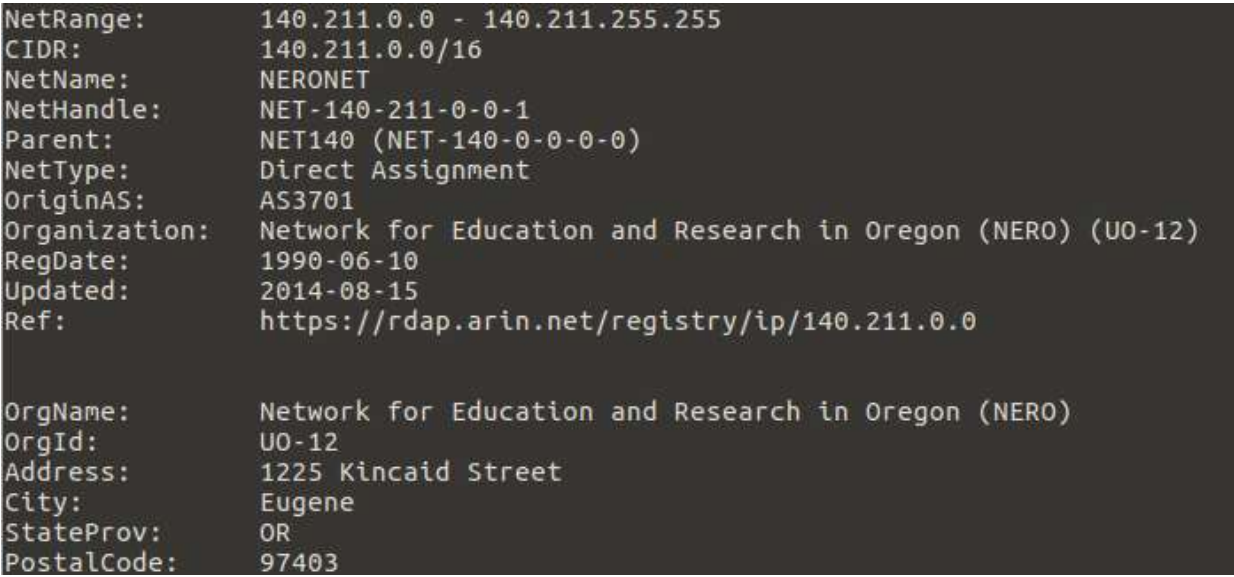

*Figure 10: Whois results*

Starting at 16:48:51, the suspicious system made connection attempts to port 22 of the firewall's internal. However, the ACLs are not set to log internal TCP connections. It also attempted a connection to nonroutable host 192.168.1.50. The Et0/6 port state changed to "down" after a total of 6 and a half minutes.

## <span id="page-8-0"></span>**Conclusion**

The examiner was asked to map the suspect IP address back to a MAC address. The IP address 192.168.30.105 was leased to MAC address 00:26:22:cb:10:17. The examiner was asked to track the MAC address to the physical ports it used. The physical port the device connected to was Ethernet0/6. The examiner was asked to build a timeline of the suspicious system's activities in order to determine if it was a bad actor, and if so, to scope the extent of compromise. At 16:45:13 on 4/29/11, a previously unseen device with MAC address 00:26:22:cb:10:17 connected to an ethernet port in an empty conference room. After a few seconds, the device tripped IDS alerts and firewall logs when it attempted to make an outbound connection, probably to an IRC, on port 6667. Unsuccessful attempts were made by the device to the firewall at 16:48:51, then to 192.168.1.50 at 16:50:28. At 16:51:33, the device physically disconnected. Based on the

attempted connections that were prohibited by policy, it is possible the activity came from a rogue system or a corporate system modified to behave inappropriately. Further access to event logs would enable a deeper understanding of the extent of compromise.

# <span id="page-10-0"></span>**Appendix**

<span id="page-10-1"></span>Appendix A: Examiner Workstation Specifications

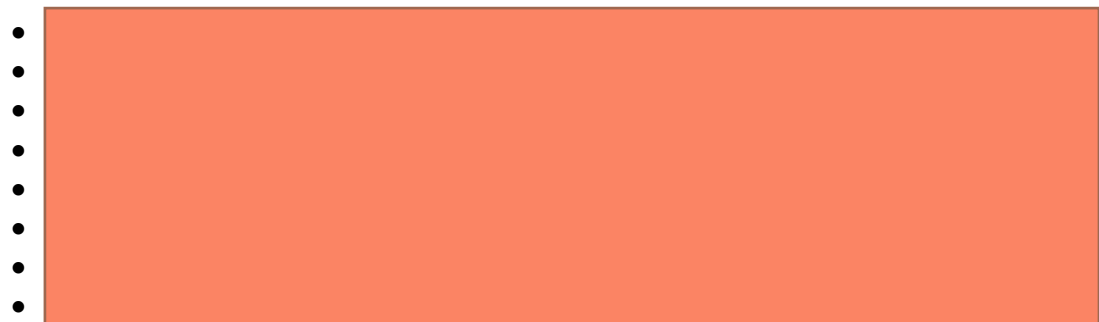

• System date/time is consistent with the time zone listed above, as verified by: http://nist.time.gov/.

### <span id="page-11-0"></span>Appendix B: Virtual Machine (VM) Specifications

- Virtual Machine Name: CYB457-12
- Operating System Name: Ubuntu
- System Make/Model: VMware, Inc. VMware Virtual Platform
- Virtual Machine Serial Number: VMware-42 1b 8a 7d d6 56 cd 16-8c 9a 80 0e 79 fb c8 f9
- VM's Time Zone: Eastern Daylight Time
- System date and time are consistent with the time zone listed above, as verified by: http://nist.time.gov/.

# <span id="page-12-0"></span>Appendix C: Tools

- Dig v9.10.3
- Whois  $v5.2.11$

### <span id="page-13-0"></span>Appendix D: Evidence Copies

On 4/26/2020, the examiner created a new *Week6* folder on the *Desktop*, then retrieved archive file *Ch9-Firewalls.zip* via Mozilla Firefox from the CYB457 course shell to the *Week6* folder.

Examiner used the online utility located at onlinemd5.com to obtain the md5 hash value of the downloaded archive file. No checksum for comparison was provided, so the examiner was unable to determine the purity of the preservation copy.

A new folder in *Week6* was created called *Working*. Examiner created a working copy of the *Ch9-Firewalls* archive file in the *Working* folder called *Ch9-FirewallsXX*. Onlinemd5.com was used to determine the hash value of the evidence created, which matched the preservation copy, confirming the integrity of the working copy.

Examiner unzipped the working copy archive, revealing file folder *Ch9-Firewalls.*

## <span id="page-14-0"></span>Appendix E: Evidence Verification

Table 2 outlines the hashes obtained throughout the evidence verification process. Onlinemd5.com was used to calculate MD5 hashes.

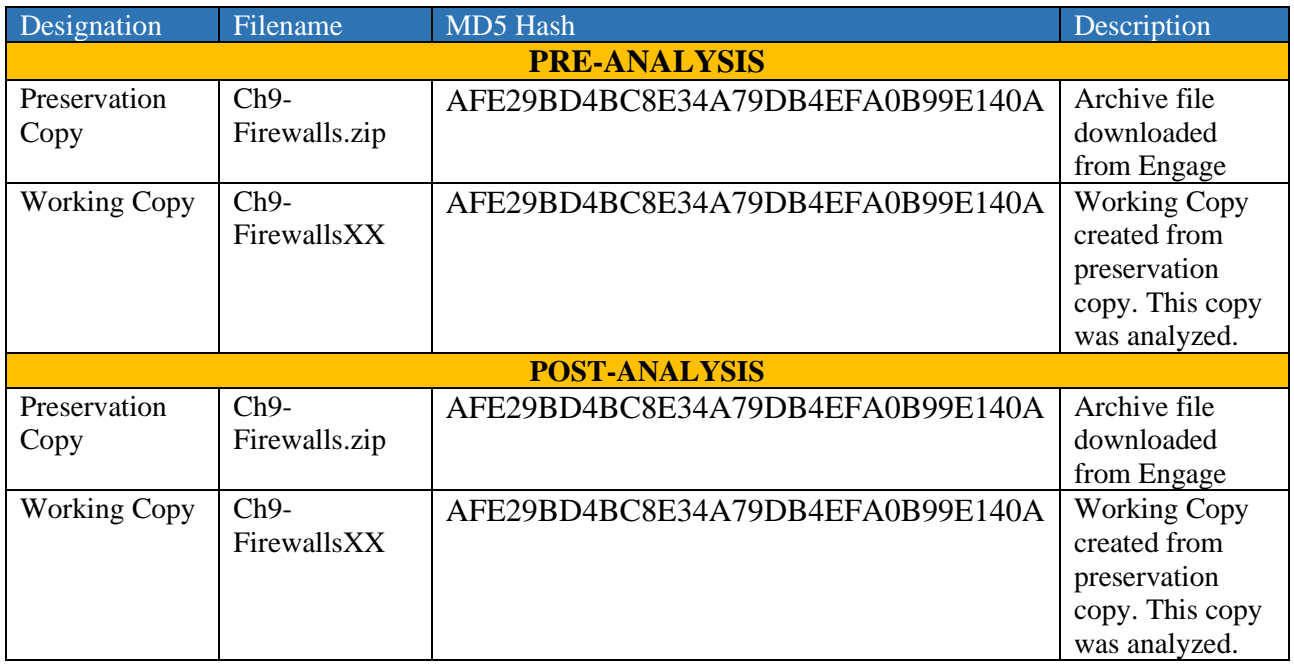

<span id="page-14-1"></span>*Table 2: Evidence Verification Table*